## **Table of Contents**

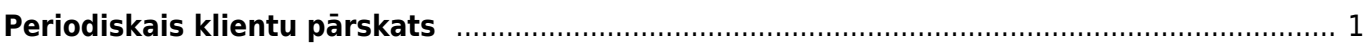

## <span id="page-2-0"></span>**Periodiskais klientu pārskats**

[Periodiskais klientu pārskats ir atskaite par klientu darījumiem – pārdošanas rēķiniem, kredītrēķiniem,](https://wiki.directo.ee/_media/lv/per.klientu_parskats_periods_statuss.png) [čekiem \(jeb EKA rēķiniem\), ieskaita dokumentiem un maksājumiem.](https://wiki.directo.ee/_media/lv/per.klientu_parskats_periods_statuss.png)

Lai sagatavotu atskaiti: 1) No galvenās izvēlnes jādodas uz kolonnu PĀRDOŠANA → ATSKAITES → Periodiskais klientu pārskats

2) Tad tiks atvērta atskaite. Tajā noteikti jānorāda:

• **Periods**, par kuru jāsagatavo atskaite.

• Jānorāda, vai atskaite jāsagatavo par iegrāmatotajiem, neiegrāmatotajiem vai abu veidu dokumentiem.

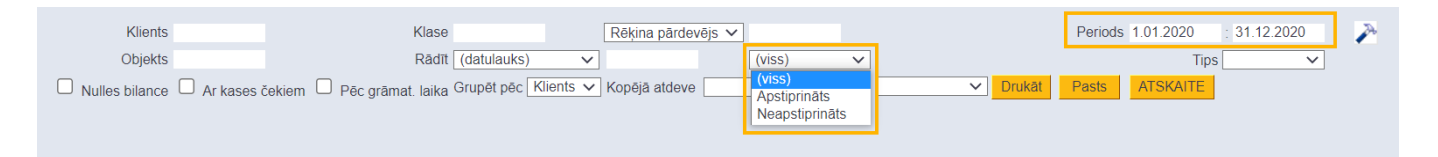

Ja nepieciešams, jānorāda arī citi kritēriji, uz kuriem pamatojoties jāsagatavo atskaite:

• Ja atskaite jāsagatavo tikai par konkrētu klientu, tad laukā **Klients** jānorāda klients, par kuru jāsagatavo atskaite. Savukārt, ja atskaite nav jāsagatavo tikai par vienu klientu, tad šis lauks ir jāatstāj tukšs.

• Ja atskaite jāsagatavo par konkrētu klientu klasi, tad laukā **Klase** jānorāda klientu klase, par kuru jāsagatavo atskaite. Savukārt, ja atskaite nav jāsagatavo tikai par klientu klasi, tad šis lauks ir jāatstāj tukšs.

• Ja atskaite ir jāsagatavo nevis par visiem ar klientu saistītajiem dokumentiem, bet par konkrēta veida dokumentiem, tad dokumentu veids, par kuru jāsagatavo atskaite, ir jānorāda pie lauka **Tips**: ja atskaite jāsagatavo tikai par rēķiniem, tad pie **Tips** jānorāda opcija **Rēķins**, savukārt, ja atskaite jāsagatavo tikai par maksājumiem, tad pie **Tips** jānorāda opcija **Maksājums**.

• Ja atskaitē jāiekļauj arī kases čeki (sistēmā tie ir EKA rēķini), tad ir jāieliek ķeksītis pie **Ar kases čekiem**.

 Atskaitē tiks parādīti dati par tiem kases čekiem, kuri nav izrakstīti noklusējuma klientam, bet gan ir izrakstīti identificējamiem klientiem.

• Ja atskaitē jāiekļauj arī klienti, kuru bilance ir nulle, tad ir jāieliek ķeksītis pie **Nulles bilance**.

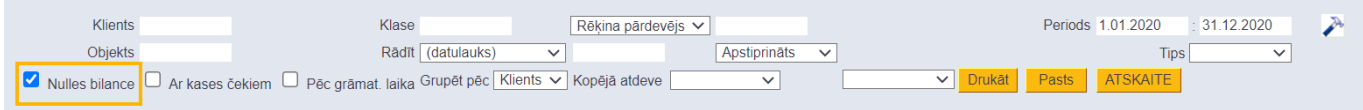

• Ja atskaitē dati jāatspoguļo nevis sagrupēti pa klientiem, bet gan sagrupēti pa klientu klasēm, tad pie **Grupēt pēc** jānorāda opcija **Klase**.

3) Kad ir norādīti kritēriji, uz kuriem pamatojoties jāsagatavo atskaite, jānospiež poga ATSKAITE. Tad tiks sagatavota atskaite.

From: <https://wiki.directo.ee/> - **Directo Help**

Permanent link: **[https://wiki.directo.ee/lv/mr\\_aru\\_per?rev=1632232724](https://wiki.directo.ee/lv/mr_aru_per?rev=1632232724)**

Last update: **2021/09/21 16:58**